# **Premiers contacts avec mon Mac et macOS**

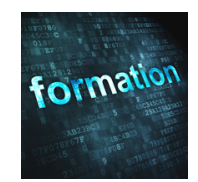

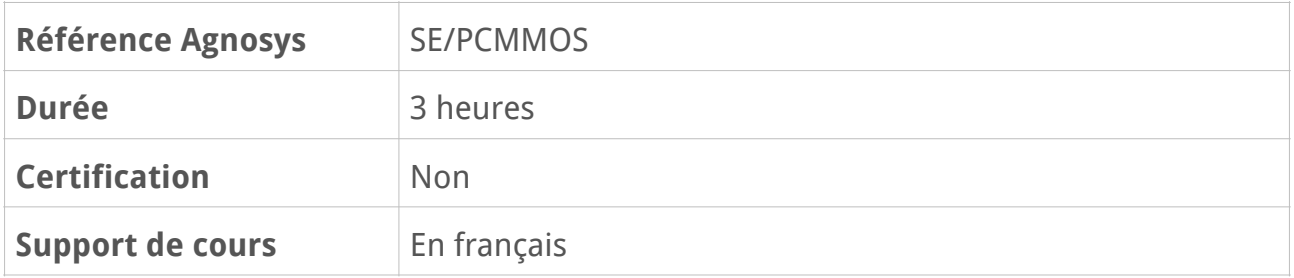

## **Description**

Cette formation vous permettra de découvrir votre ordinateur Apple et son système d'exploitation macOS avec la version la plus récente disponible du système d'exploitation pour en faire votre meilleur compagnon au quotidien. Nous vous proposons de vous approprier votre Mac depuis sa configuration initiale et de découvrir les principales fonctionnalités de macOS à travers des démonstrations et des exercices pratiques.

# **Objectifs**

- Démarrer et effectuer les premiers réglages nécessaires au bon fonctionnement d'un Mac et de macOS

- Se familiariser avec l'interface graphique de macOS (Bureau, Finder, Dock, etc.)
- Découvrir les applications intégrées
- Installer et supprimer des applications supplémentaires
- Apprendre à ranger ses documents dans des dossiers
- Créer des comptes utilisateurs supplémentaires
- Echanger des fichiers entre un Mac et un autre appareil Apple avec AirDrop
- Travailler efficacement avec plusieurs applications simultanément

## **Qui peut s'inscrire ?**

Tout utilisateur d'un Mac, à titre personnel ou professionnel, désireux de découvrir les fonctions essentielles du système d'exploitation macOS.

# **Pré-requis**

Avoir des connaissances basiques en informatique (lancer une application, naviguer sur le Web, gérer du courrier électronique, etc.) et se sentir à l'aise pour manipuler un ordinateur dans le contexte d'une formation à distance.

## **Participants et matériels**

Cette formation est limitée à six participants maximum.

Les démonstrations seront réalisées avec un Mac avec la version la plus récente disponible du système d'exploitation.

Si vous souhaitez reproduire les démonstrations du formateur pendant le temps de la formation, vous devez disposer d'un Mac avec la version la plus récente disponible du système d'exploitation. Cet appareil ne doit pas contenir de données sensibles non sauvegardées sous votre seule responsabilité.

Si cela s'avère utile, le formateur pourra observer l'écran de votre Mac et ainsi vous guider plus facilement dans la réalisation des manipulations nécessaires au bon déroulement de la formation.

# **Sujets traités**

### **Premier démarrage de mon Mac**

- L'emplacement du bouton Marche/Arrêt (iMac et MacBook avec ou sans Touch ID)
- L'assistant réglages
- L'assistant migration (rôle et fonctionnement)
- Le compte d'ordinateur Administrateur
- Les bénéfices à créer d'autres comptes utilisateurs

#### **Partie pratique :**

- Premier démarrage d'un Mac
- Démonstration de l'assistant migration

## **Le Bureau et le Finder**

- Les premiers termes à retenir : Bureau, Finder, Dock, Touch ID…
- La barre des menus
- Le Dock flottant
- La recherche d'éléments et le lancement d'une application avec Spotlight
- L'accès aux dossiers et aux fichiers
- L'affichage des fenêtres modales (dialogue avec l'utilisateur)
- Le centre de contrôle personnalisable (accès rapide aux fonctions essentielles)
- Le centre de notifications
- La modification du fond d'écran
- La notion de pile
- La corbeille

- L'échange de fichiers avec AirDrop
- Les principales Préférences Système

#### **Partie pratique :**

- Manipulation de l'interface graphique
- Premiers réglages dans les Préférences Système
- Recherche d'éléments avec Spotlight
- Navigation dans le système de fichiers
- Transfert de fichiers avec AirDrop

## **Travailler avec les applications**

- Découverte des applications intégrées
- Utilisation du LaunchPad
- Choix de l'application lancée à l'ouverture d'un fichier
- Installation d'applications (méthodes diverses)
- Suppression d'applications
- Forcer à quitter une application qui ne répond plus

#### **Partie pratique :**

- Installation et suppression d'applications
- Forcer à quitter une application

## **Travailler efficacement avec plusieurs applications simultanément**

- Masquer, réduire ou agrandir des fenêtres
- Description de Mission Control
- Utilisation de Split View
- Passer rapidement d'une application à une autre
- Les gestes Multi-Touch (nécessitent un Mac portable ou un Magic Trackpad)

#### **Partie pratique :**

- Démonstration de Mission Control
- Utilisation de Split View

## **Questions/Réponses sur les sujets abordés pendant la formation**

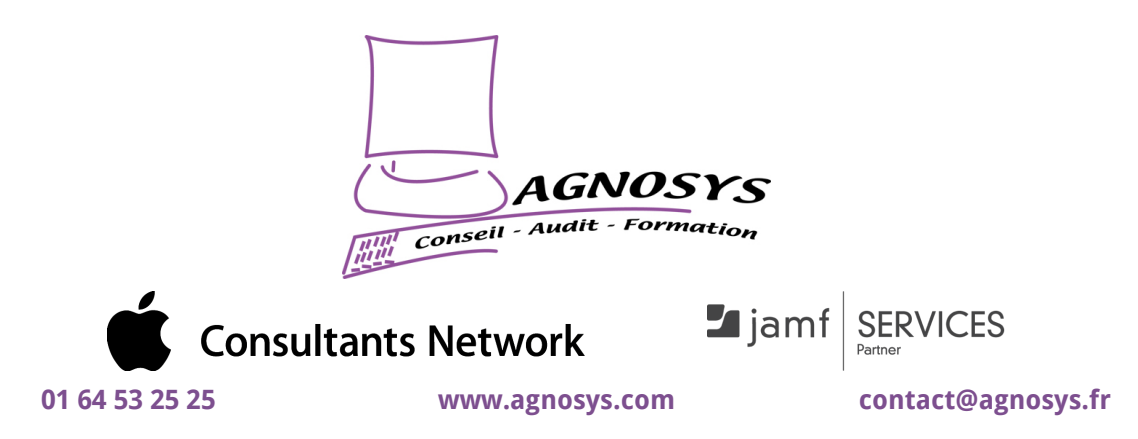

**© 2023 Agnosys. Tous droits réservés. R.C.S. EVRY B 422 568 121. Enregistré sous le numéro 11910439891. Cet enregistrement ne vaut pas agrément de l'État.**